## Text Activity Report

Last Modified on 10/19/2020 4:50 pm EDT

Go to**Reports** (menu) >**Email/Text/Marketing** >**Text**(tab) >**Text Activity Report**to search texting activity by date range and who the text was sent to (Contacts, Students, Staff). This report will also provide a listing of who has opted out by replying 'Stop' within the specified date range.

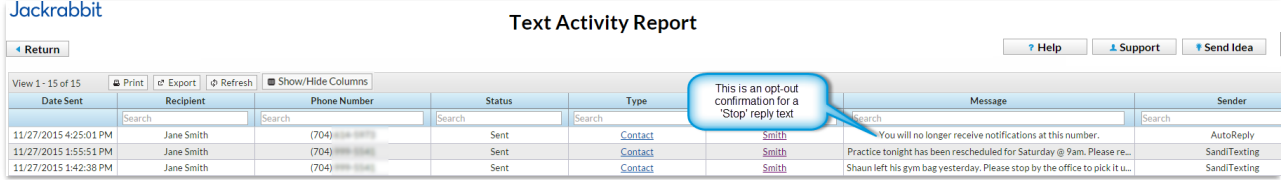